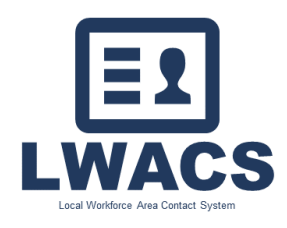

Local Workforce Area Contact System

## How to Access the Local Workforce Area Contact System

- 1. Create an Illinois workNet Account
- 2. Request Access to the LWACS
- 3. Logging into LWACS

## Creating an Illinois workNet Account

An Illinois workNet account is required for access to LWACS.

- 1. Navigate to Illinois workNet Homepage [\(https://www.illinoisworknet.com\)](https://www.illinoisworknet.com/)
- 2. Click on Sign Up in the workNet header
- 3. Complete the registration form with the required information.
- 4. Read through and accept the Terms and Conditions.
- 5. After submitting your information, check your email for a link to activate your account.

## Requesting Access to LWACS

- 1. After you have created an Illinois workNet account, please send an email to: Mike Bake [Michael.Baker@illinois.gov](mailto:Michael.Baker@illinois.gov) [& info@illinoisworknet.com](mailto:info@illinoisworknet.com)
- 2. Once approved, you will receive an email confirming your request along with login instructions and LWACS resources.

## Logging into LWACS

LWACS can be accessed through the following web address:<https://apps.illinoisworknet.com/lwacs/> You can also access it via your *My Dashboard* tab on Illinois workNet:

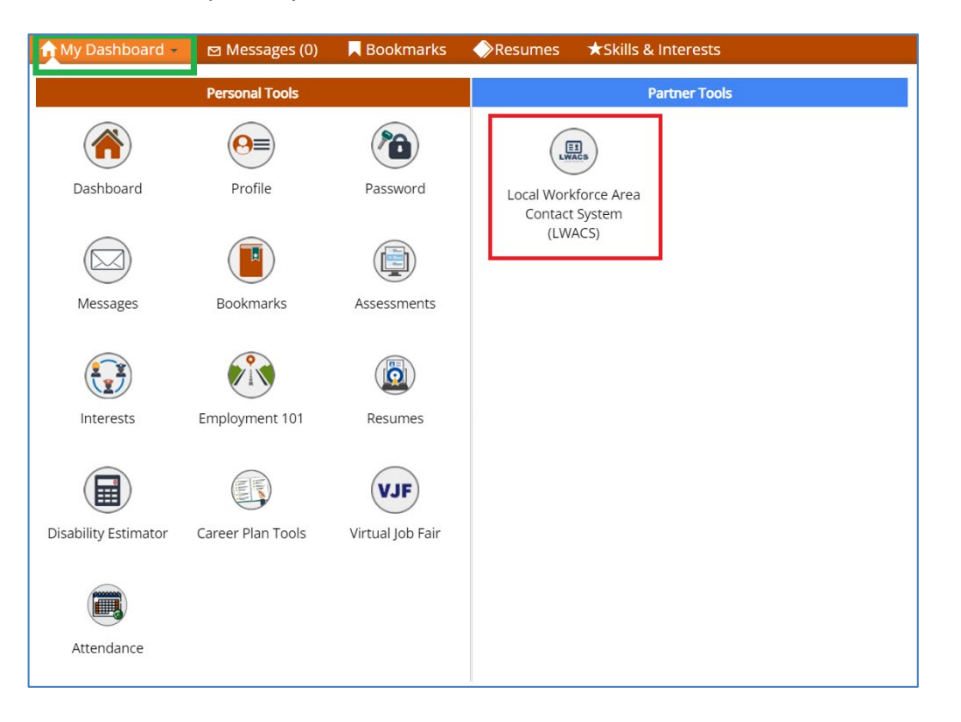